# GIT REPOSITORY

COME LAVORARE CON IL CODICE DI GRUPPO DI ML 10 MAGGIO 2023 S. SPAGNOLO

# **REPOSITORY**

- Repository centrale, in cui far confluire tutti gli sviluppi e in cui salvare versioni  $\mathcal{L}_{\mathcal{A}}$ specifiche del codice
- https://github.com/LecceGroup/DNNkit  $\mathbb{R}^n$

# GITHUB MANUALE

- <https://docs.github.com/en>  $\mathcal{C}$ 
	- **Or** a.
		- <https://www.atlassian.com/git/tutorials> П
		- https://git-scm.com/  $\mathcal{C}$

### **Come collaborare allo sviluppo di codice di gruppo con GitHub ?**   $\mathcal{L}_{\mathcal{A}}$

- [https://docs.github.com/en/pull-requests/collaborating-with-pull-requests/](https://docs.github.com/en/pull-requests/collaborating-with-pull-requests/getting-started/about-collaborative-development-models)  $\blacksquare$ [getting-started/about-collaborative-development-models](https://docs.github.com/en/pull-requests/collaborating-with-pull-requests/getting-started/about-collaborative-development-models)
	- Esistono due modi:  $\mathcal{C}^{\mathcal{A}}$ 
		- Fork and pull model  $\mathcal{L}_{\mathcal{A}}$

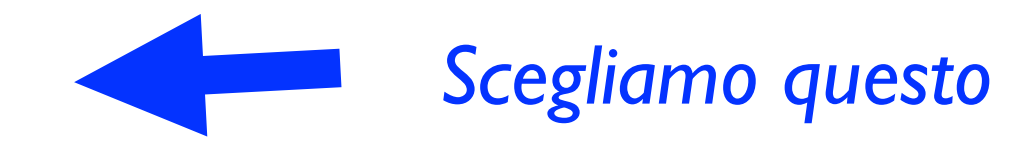

Shared repository model **T** 

- 1) ottenere account GitHub [\(https://github.com/](https://github.com/) -> Sign up) e accesso via ssh  $\mathcal{C}$ 
	- <https://docs.github.com/en/authentication/connecting-to-github-with-ssh>  $\mathbf{r}$
- 2) creare una fork della repository di gruppo https://github.com/stefaniaspagnolo/DNNkit  $\Box$
- 3) scaricare il codice in locale dalla propria fork e creare il link alla repository remota di gruppo  $\mathcal{L}_{\mathcal{A}}$
- 4) creare una propria branch locale e remota  $\mathcal{C}^{\mathcal{A}}$
- 5) sviluppare codice nella propria branch  $\mathbb{R}^n$ 
	- Sequenza di editing, test e commit (cioe' salvataggi delle nuove versioni del codice in una repository locale) - la branch remota rimane stabile
- 6) aggiornare il codice nella branch remota con gli sviluppi aggiornati nella repository locale  $\mathcal{L}_{\mathcal{A}}$ ogni volta che c'e' un progresso significativo o che si vuole discutere (e quindi far vedere) il proprio codice a colleghi
- 7) quando la versione del codice nella branch remota ha raggiunto uno sviluppo significativo e  $\mathbb{R}^2$ desiderato, richiedere un merge della propria branch remota con la branch principale della repository di gruppo, *dopo aver fatto un merge con la branch main della repository di gruppo*
- 8) quando il manager della repository di gruppo accetta il merge, localmente spostarsi sulla  $\mathcal{L}_{\mathcal{A}}$ main, aggiornarla con la versione attuale della branch principale della repository di gruppo, rimuovere la propria branch locate e la sua versione remota
- 9) per il prossimo sviluppo, ripartire da 4)  $\mathcal{L}_{\mathcal{A}}$

https://www.atlassian.com/git/tutorials/comparing-workflows/forking-workflow

- 1. A developer 'forks' an 'official' server-side repository. This creates their own server-side copy.
- 2. The new server-side copy is cloned to their local system.
- 3. A Git remote path for the 'official' repository is added to the local clone.
- 4. A new local feature branch is created.
- 5. The developer makes changes on the new branch.
- 6. New commits are created for the changes.
- 7. The branch gets pushed to the developer's own server-side copy.
- 8. The developer opens a pull request from the new branch to the 'official' repository.
- 9. The pull request gets approved for merge and is merged into the original server-side repository

https://www.atlassian.com/git/tutorials/comparing-workflows/forking-workflow

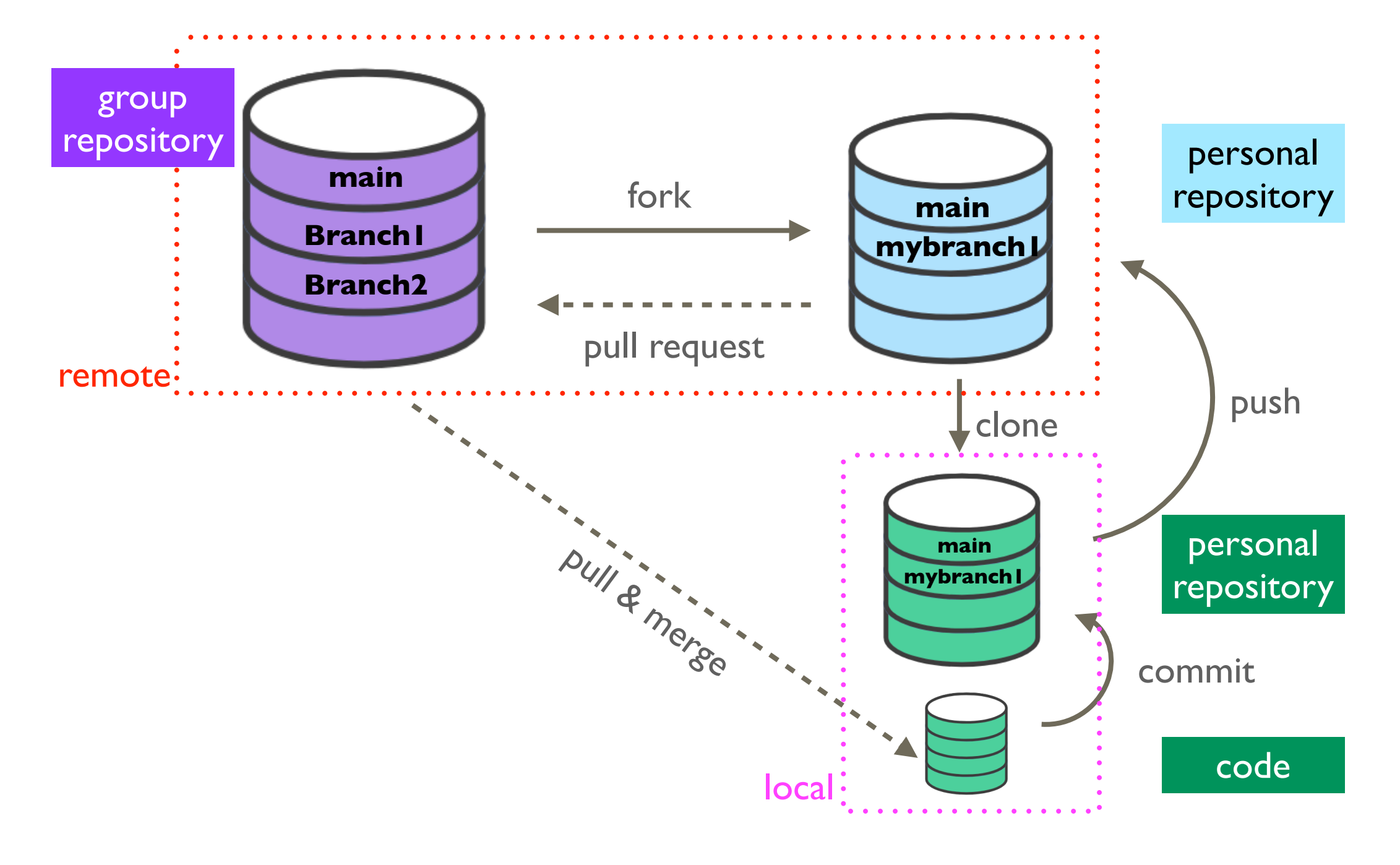

## COME LAVORARE - NEL NOSTRO CASO

https://www.atlassian.com/git/tutorials/comparing-workflows/forking-workflow

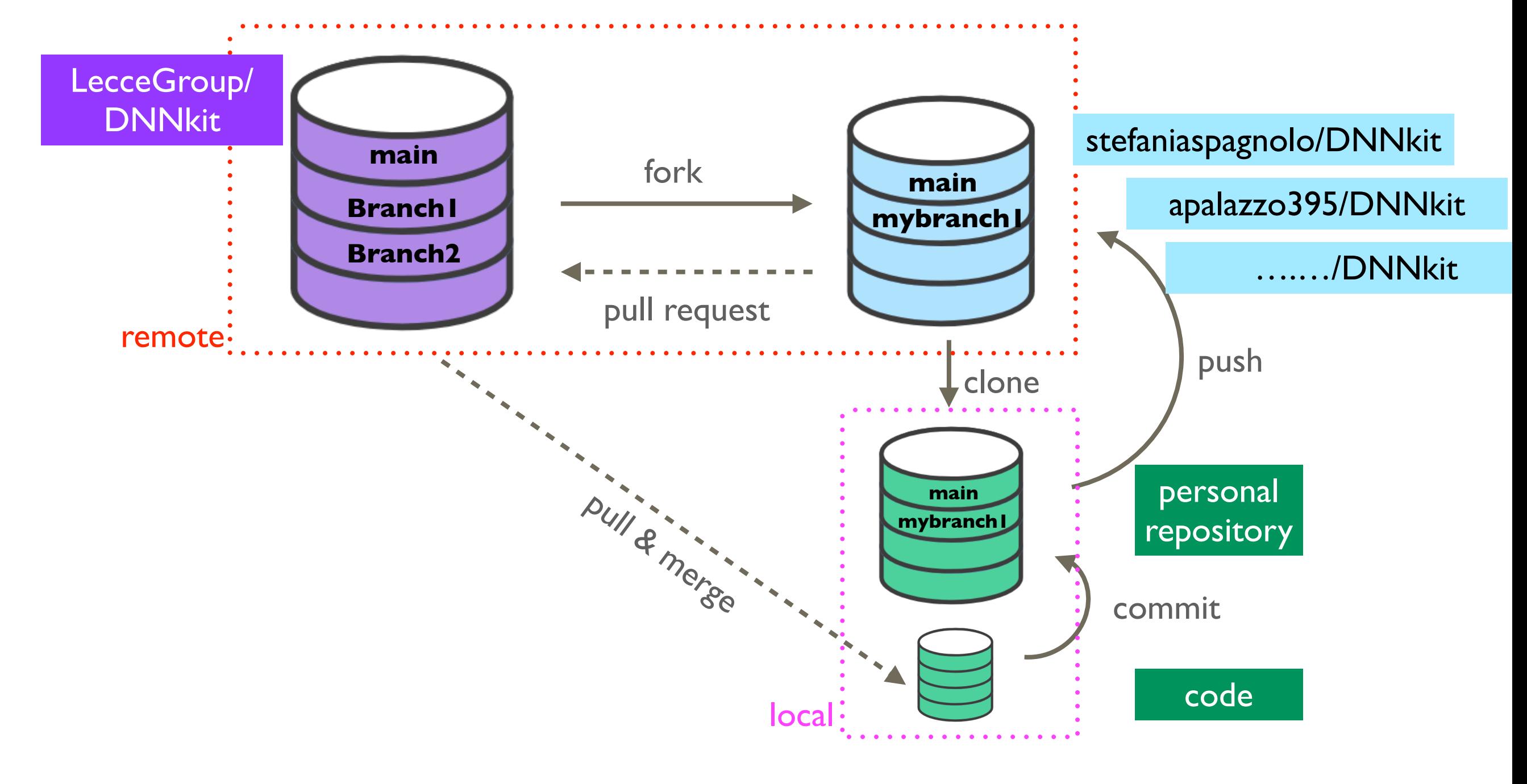

## Fork and pull model

### *web*

- 1) ottenere account GitHub [\(https://github.com/](https://github.com/) -> Sign up) e accesso via ssh *web+linux shell*  $\mathcal{C}$ 
	- <https://docs.github.com/en/authentication/connecting-to-github-with-ssh>  $\mathbf{r}$
- 2) creare una fork della repository di gruppo <https://github.com/stefaniaspagnolo/LecceDNN> *web*  $\Box$
- 3) scaricare il codice in locale dalla propria fork e creare il link alla repository remota di gruppo  $\mathcal{L}_{\mathcal{A}}$
- *From web to shell linux shell* 4) creare una propria branch locale e remota  $\blacksquare$
- 5) sviluppare codice nella propria branch *linux shell*  $\mathcal{C}$ 
	- Sequenza di editing, test e commit (cioe' salvataggi delle nuove versioni del codice in una repository locale) - la branch remota rimane stabile
- 6) aggiornare il codice nella branch remota con gli sviluppi aggiornati nella repository locale  $\mathcal{L}_{\mathcal{A}}$ ogni volta che c'e' un progresso significativo o che si vuole discutere (e quindi far vedere) il *From shell to web* proprio codice a colleghi
- 7) quando la versione del codice nella branch remota ha raggiunto uno sviluppo significativo e  $\mathbb{R}^n$ desiderato, richiedere un merge della propria branch remota con la branch principale della repository di gruppo, *dopo aver fatto un merge con la branch main della repository di gruppo From shell to web*
- 8) quando il manager della repository di gruppo accetta il merge, localmente spostarsi sulla  $\mathbb{R}^d$ main, aggiornarla con la versione attuale della branch principale della repository di gruppo, rimuovere la propria branch locate e la sua versione remota *web*
- 9) per il prossimo sviluppo, ripartire da 4)  $\mathcal{L}_{\mathcal{A}}$

- 3) scaricare il codice in locale dalla propria fork e creare il link alla repository remota di gruppo  $\mathcal{L}_{\mathcal{A}}$ 
	- git clone git@github.com:*utentegithub*/DNNkit.git  $\mathcal{L}_{\mathcal{A}}$ 
		- *git remote -v* ora mostra
			- origin git@github.com:*utentegithub*/DNNkit.git (fetch) п
			- origin git@github.com:*utentegithub*/DNNkit.git (push)  $\overline{\phantom{a}}$
		- Commento: La mia repository remota (fork di quella di gruppo) risulta repository remota di  $\mathcal{C}$ origine (origin) della mia copia del codice con la sua repository locale (definita dal contenuto della directory locale .git). Da questa repository posso prendere codice (fetch), prendere e aggiornare codice locale (pull) e su questa repository remota posso scrivere codice (push)
	- *git remote add upstream git@github.com:LecceGroup/DNNkit.git*   $\mathcal{L}_{\mathcal{A}}$ 
		- *git remote -v* ora mostra  $\mathcal{L}_{\mathcal{A}}$ 
			- origin git@github.com:*utentegithub*/DNNkit.git (fetch)  $\mathcal{L}_{\mathcal{A}}$
			- origin git@github.com:*utentegithub*/DNNkit.git (push)  $\mathcal{L}_{\mathcal{A}}$
			- upstream git@github.com:LecceGroup/DNNkit.git (fetch) n.
			- ppstream git@github.com:LecceGroup/DNNkit.git (push) n
		- Commento: adesso due repository remote sono collegate alla mia repository locale, origin  $\mathcal{C}$ (la mia fork della repository di gruppo) e upstream (la repository di gruppo)

- 4) creare una propria branch (chiamata dev/stefania) locale e remota T.
	- git checkout -b dev/stefania  $\blacksquare$ 
		- oppure  $\mathcal{L}_{\mathcal{A}}$
	- git branch dev/stefania  $\mathcal{L}_{\mathcal{A}}$
	- git checkout dev/stefania  $\blacksquare$ 
		- In entrambi i casi *git branch* mi mostra tutte le branch disponibili localmente e mi indica (con un asterisco) quella in uso, posso muovermi da una branch a un'altra (chiamata otherBranch) con *git checkout otherBranch*
	- git push origin dev/stefania oppure git *push --set-upstream origin dev/stefania*  $\mathcal{L}_{\mathcal{A}}$ 
		- Copia nella repository remota personale (origin) la branch locale dev/stefania
- 5) sviluppare codice nella propria branch T.
	- *git status* mostra la branch in uso, I files modificati localmente (rispetto alla repository  $\mathcal{L}_{\mathcal{A}}$ locale)
	- *git add myFile* prenota la copia del file locale (nuovo o modificato) nella repository locale  $\mathcal{L}_{\mathcal{A}}$
	- *git commit -m "minimo commento" myFile* copia il file locale (nuovo o modificato)  $\mathcal{L}_{\mathcal{A}}$ nella repository locale

# SU WEB

### https://github.com/stefaniaspagnolo/DNNkit

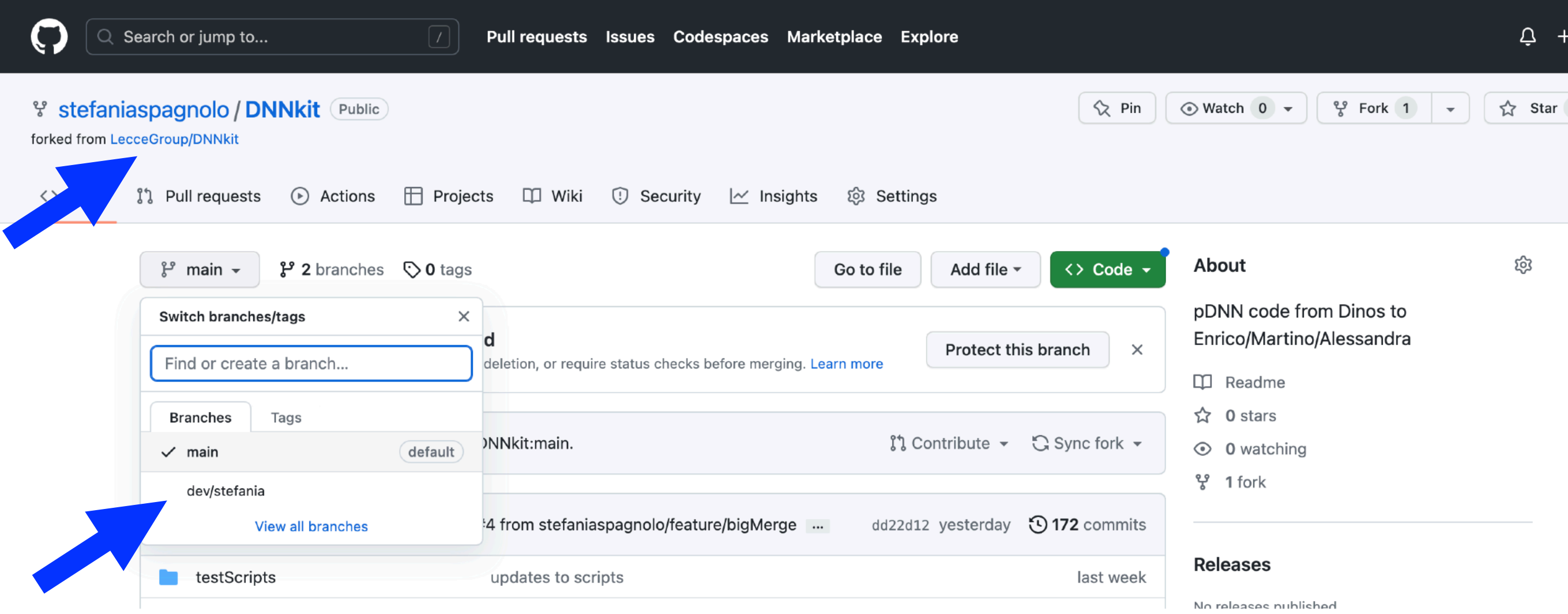

## Fork and pull model

- 6) git push origin dev/stefania  $\mathcal{L}_{\mathcal{A}}$ 
	- aggiorna il codice nella branch remota (dev/stefania) con gli sviluppi aggiornati T. nella repository locale

7)  $\mathcal{L}_{\mathcal{A}}$ 

### git pull upstream main  $\mathcal{L}_{\mathcal{A}}$

*Vedi alternativa*

Aggiorna la branch locale main con il contenuto della branch remota upstream/main (ossia della branch main della repository di gruppo)

#### git merge main  $\mathcal{L}_{\mathcal{A}}$

- Fa un merge della branch attuale (dev/stefania) con la branch main
- E' possibile che sia necessario risolvere conflitti  $\mathcal{L}_{\mathcal{A}}$
- git commit -m "…"  $\mathcal{L}_{\mathcal{A}}$
- git push  $\mathcal{L}_{\mathcal{A}}$
- Da web generare una pull request  $\mathcal{L}_{\mathcal{A}}$ 
	- richiede un merge della propria branch remota con la branch principale della  $\mathbb{R}^n$ repository di gruppo

## Fork and pull model

- 6) git push origin dev/stefania  $\mathcal{L}_{\mathcal{A}}$ 
	- aggiorna il codice nella branch remota (dev/stefania) con gli sviluppi aggiornati nella repository locale
- 7)  $\mathcal{L}_{\mathcal{A}}$ 
	- git fetch upstream main; git checkout main; git merge upstream/main; git checkout dev/stefania

*alternativa*

Scarica la branch main di upstream; mi sposto su main locale; non faccio un merge con upstream/main; torno nella branch di sviluppo locale dev/stefania

git merge main  $\mathcal{C}$ 

- Fa un merge della branch attuale (dev/stefania) con la branch main
- E' possibile che sia necessario risolvere conflitti  $\mathcal{C}^{\mathcal{A}}$
- git commit -m "…"  $\mathcal{C}$
- git push  $\mathcal{L}_{\mathcal{A}}$
- Da web generare una pull request  $\mathcal{L}_{\mathcal{A}}$ 
	- richiede un merge della propria branch remota con la branch principale della  $\mathcal{C}$ repository di gruppo

- quando il manager della repository di gruppo accetta il merge,  $\mathcal{C}^{\mathcal{A}}$
- 8)  $\mathcal{L}_{\mathcal{A}}$ 
	- git checkout main  $\mathcal{C}$
	- git pull upstream **T** 
		- Spostrarsi localmente sulla branch main e aggiornarla alla versione sulla repository remota di gruppo
	- Da interfaccia web cancellare la branch di sviluppo dev/stefania sulla propria T. fork
	- git branch -d dev/stefania  $\mathcal{L}_{\mathcal{A}}$ 
		- Rimuove la versione locale della branch п
	- Da interfaccia web sync della fork  $\mathcal{L}_{\mathcal{A}}$

# **DOVE** SI TROVA IL **CODICE**

### IL MODO PIU' COMODO DI CONSULTARE IL **CODICE**

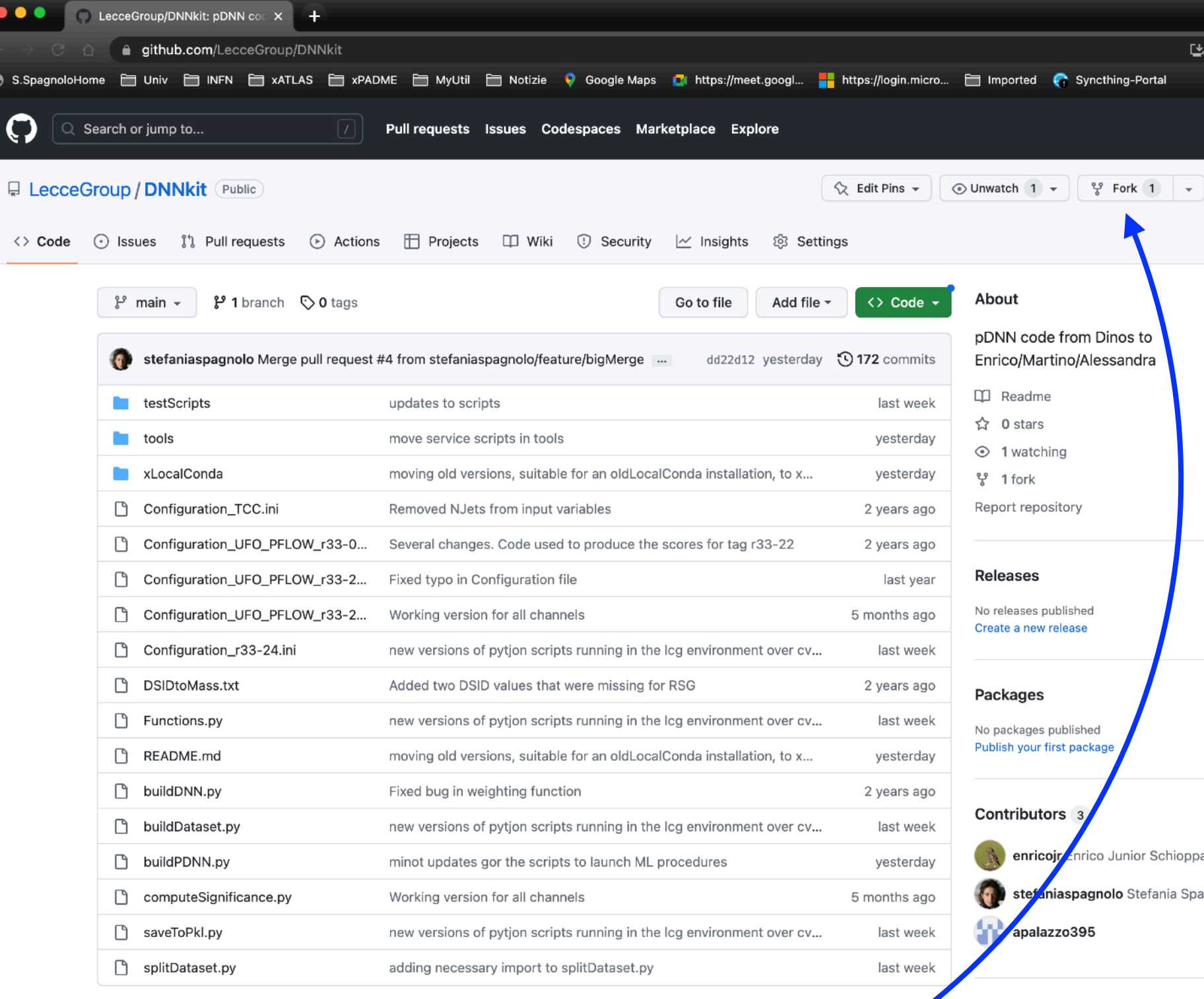

- https://github.com/LecceGroup/DNNkit  $\mathcal{L}_{\mathcal{A}}$
- Ore c'e' una sola fork, la mia  $\mathcal{L}_{\mathcal{A}}$

 $\otimes$  s.sp

 $\bigodot$ 

 $\langle \; \rangle$ 

**Da qui, produci la tua fork** $\mathcal{L}_{\mathcal{A}}$ 

# COME SCARICARE IL CODICE

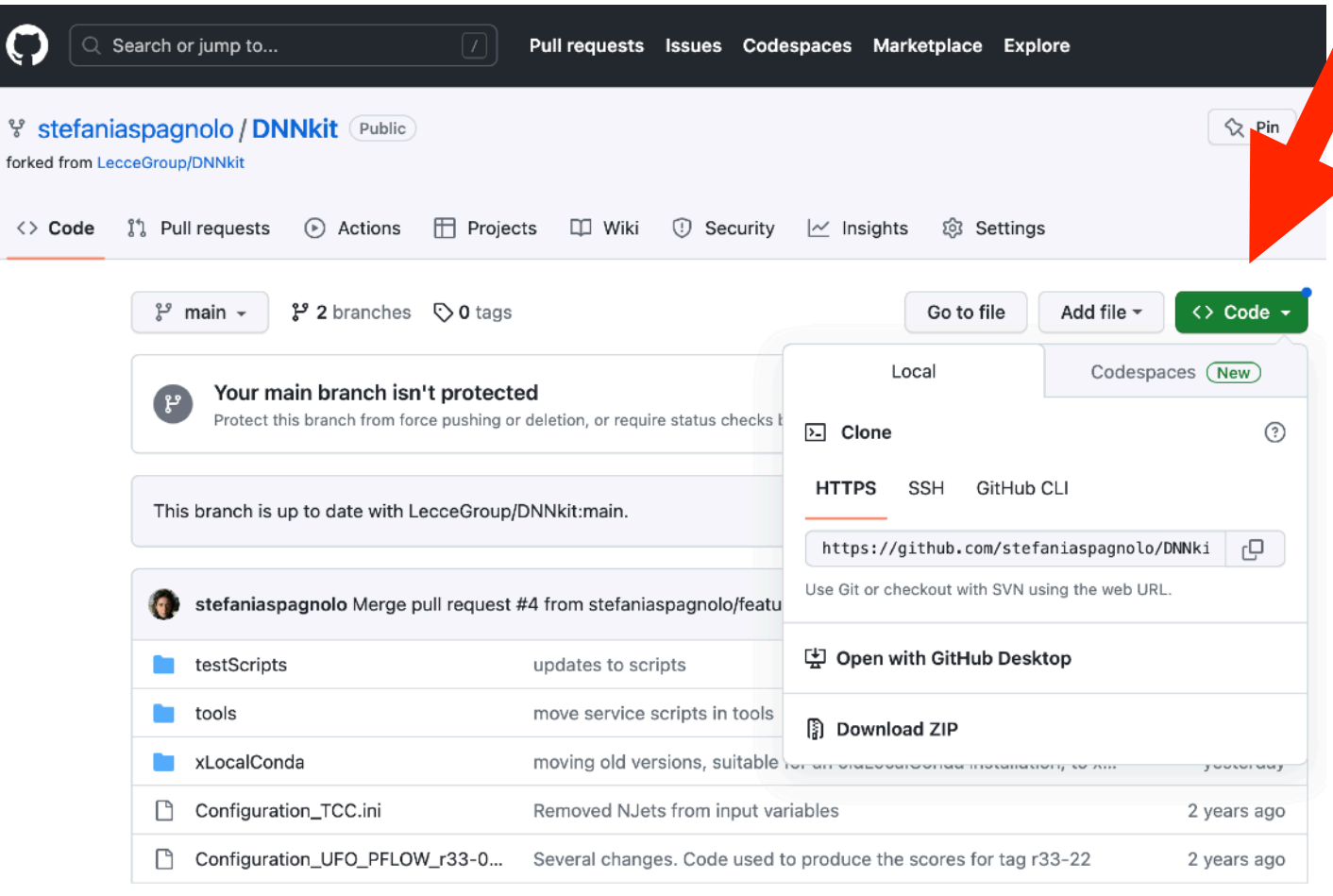

- Da terminale  $\mathcal{L}_{\mathcal{A}}$ 
	- git clone<https://github.com/stefaniaspagnolo/DNNkit.git>  $\overline{\phantom{a}}$
	- usando https: non richiese password / setup di sistemi di autenticazione,  $\mathcal{L}_{\mathcal{A}}$ ma NON permette di produrre una propria versione su repository remota
		- NON e' una buona soluzione per collaborare nello sviluppo di codice $\mathcal{L}_{\mathcal{A}}$

# COME SCARICARE IL CODICE

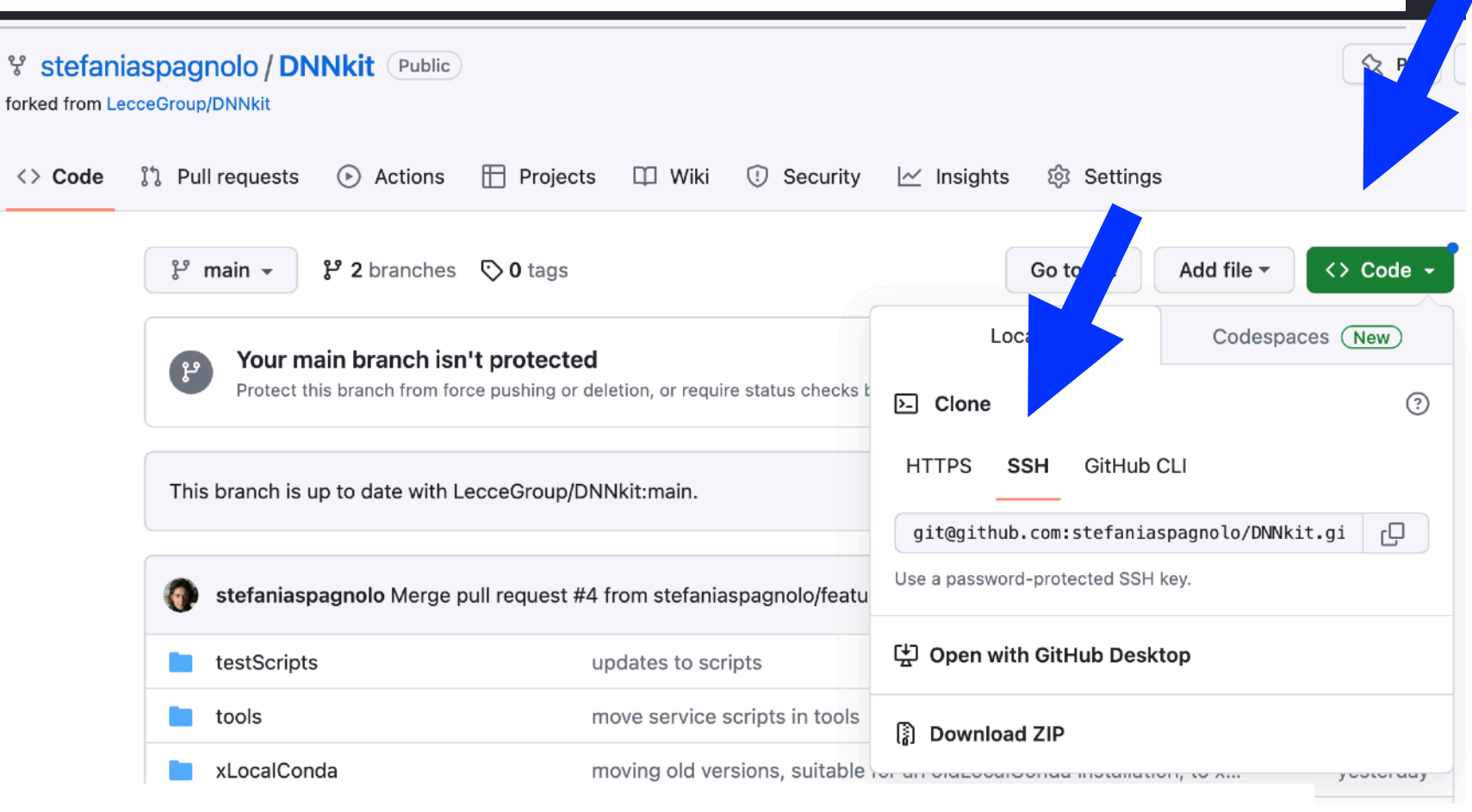

#### Da terminale ×

- git clone git@github.com:stefaniaspagnolo/DNNkit.git  $\mathcal{L}_{\mathcal{A}}$ 
	- usando ssh: richiede password (e un po' di setup), ma permette di  $\mathcal{L}_{\mathcal{A}}$ apportare le proprie modifiche a una propria versione su repository remota
		- **RACCOMANDATO** per collaborare nello sviluppo di codiceT.